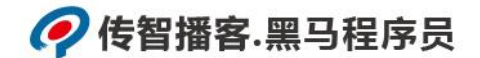

## 传智播客

## 《Python 程序开发案例教程》

## 教学设计

课程名称: Python 程序开发案例教程 授课年级: 2019 年级 授课学期: 2019 学年第一学期 教师姓名: 某某老师

2019 年 09 月 09 日

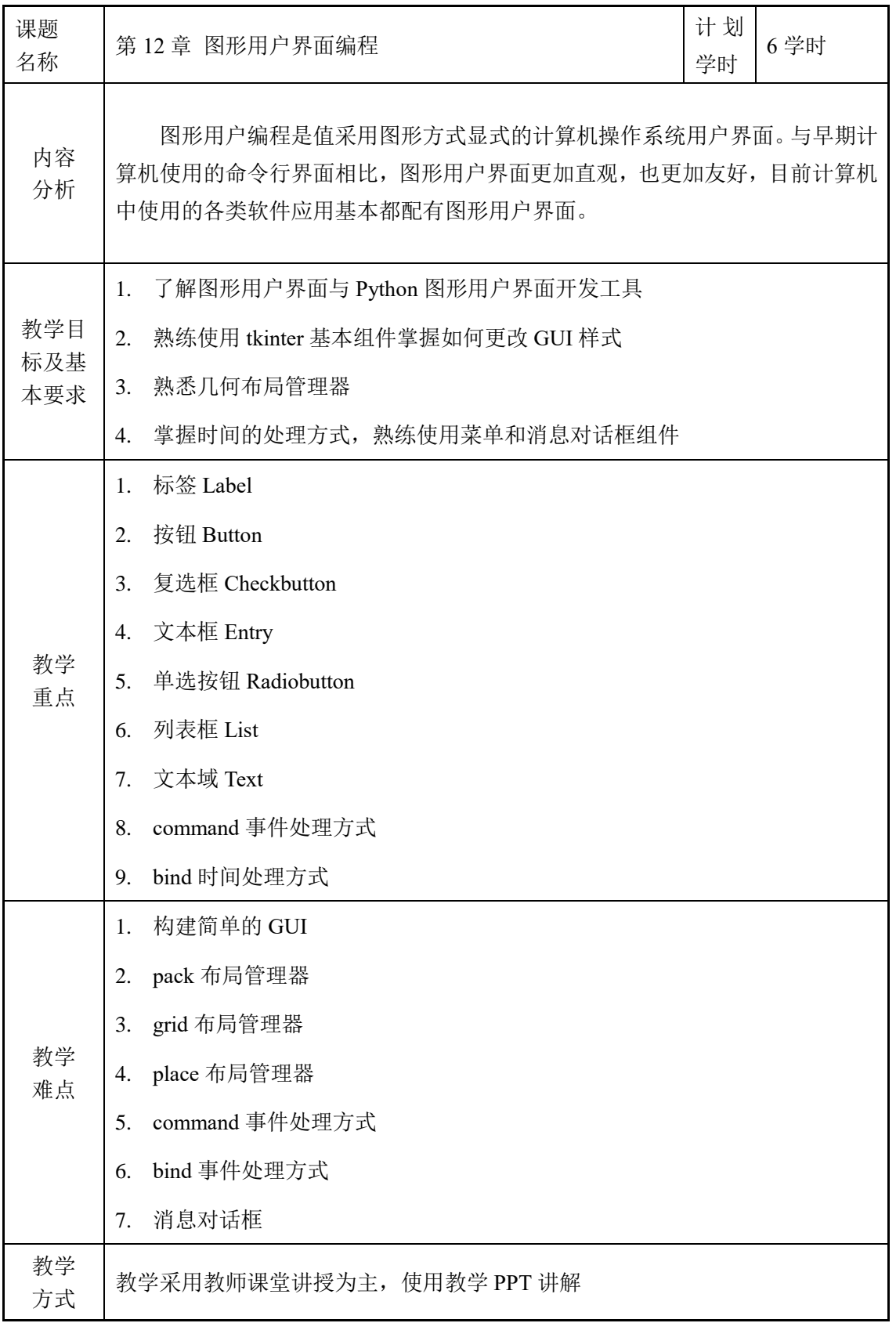

┱

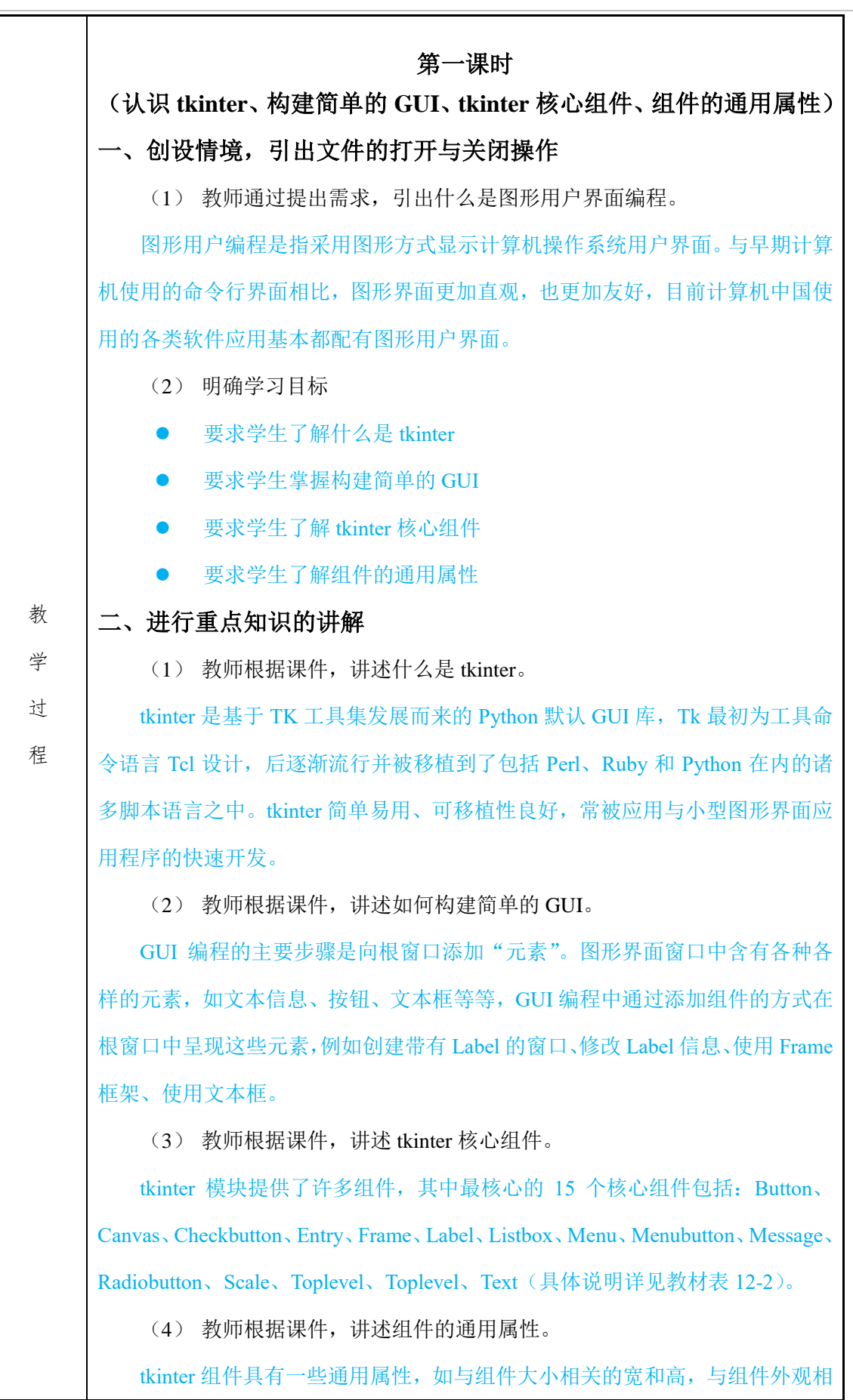

## ?传智播客.黑马程序员

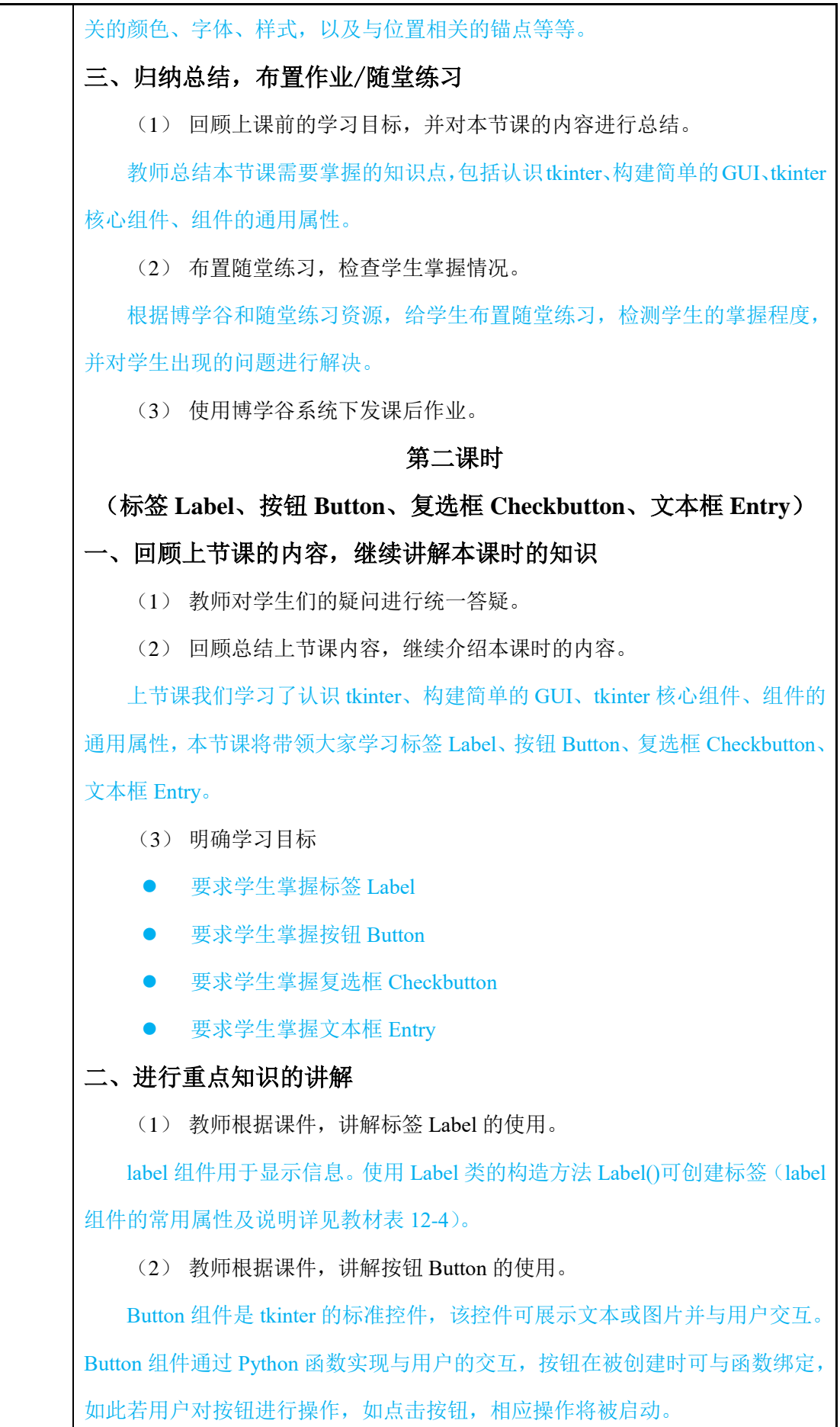

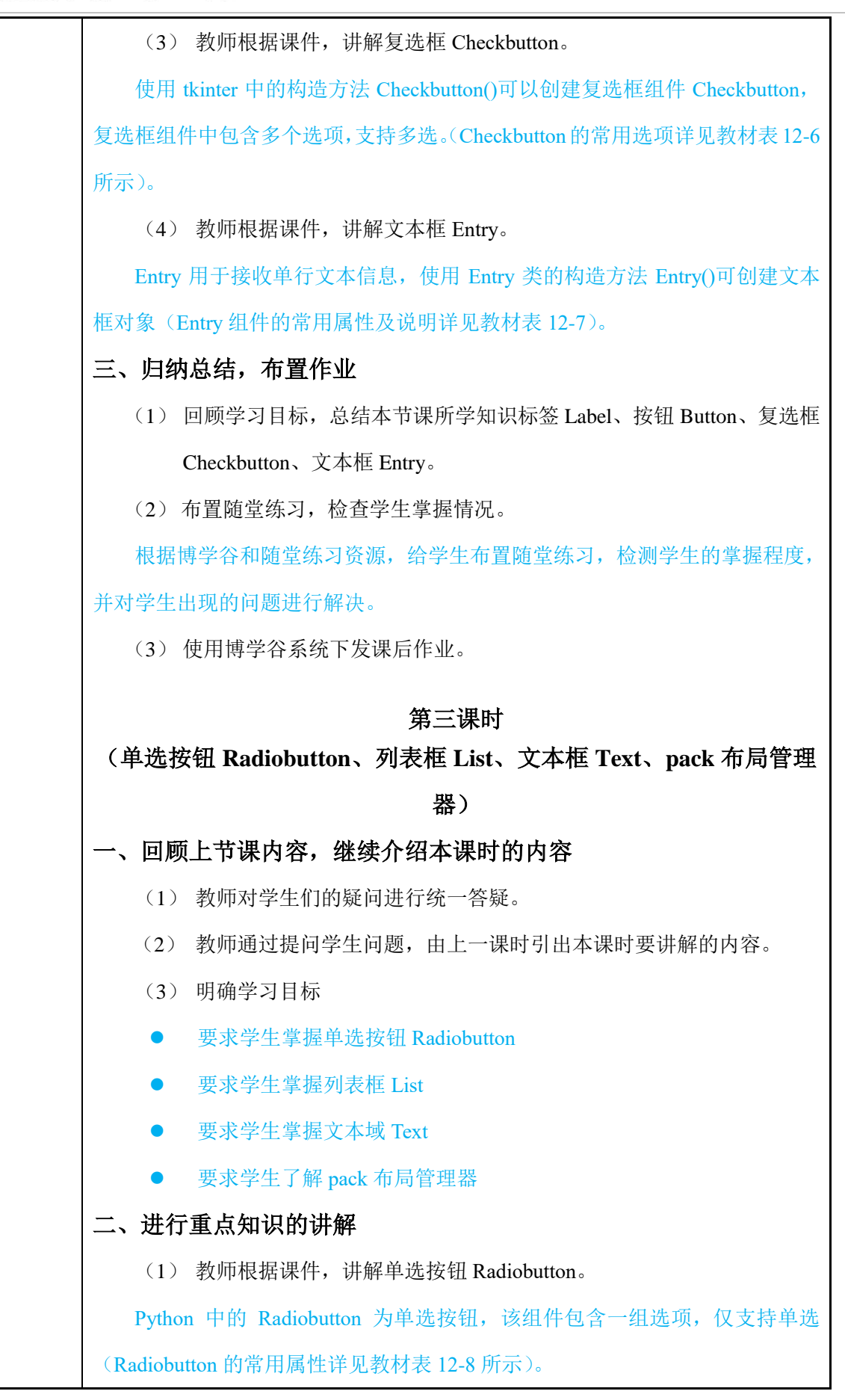

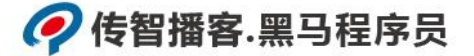

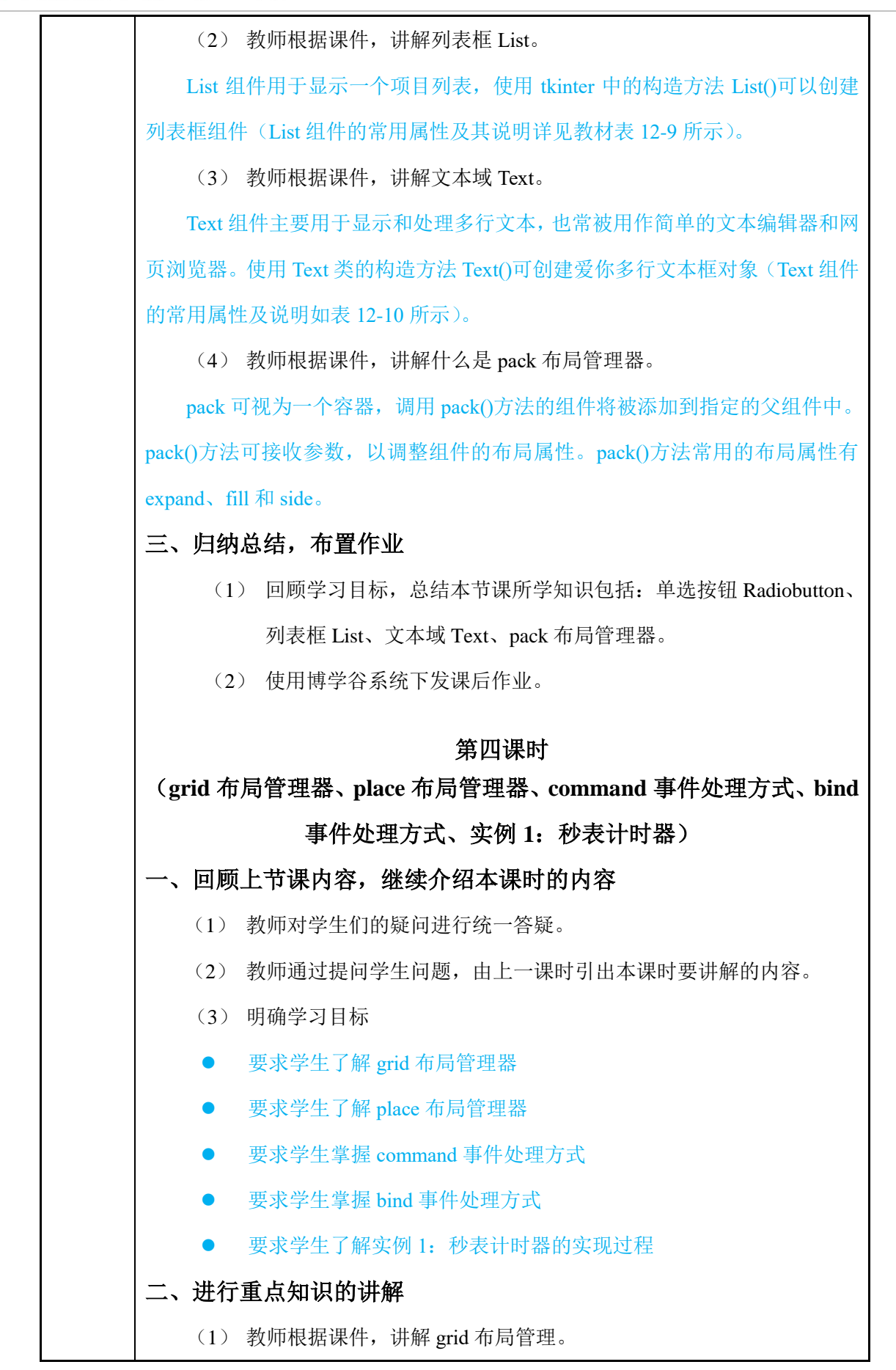

grid 布局管理将父组件分隔成一个二维表格,子组件放置在由行/列确定的单 元格中,可以跨越多行/列;grid 布局管理器中的列宽由本列中最宽的单元格确定。 (2) 教师根据课件,讲解 place 布局管理器。 List 组件用于显示一个项目列表,使用 tkinter 中的构造方法 List()可以创建 列表框组件(List 组件的常用属性及其说明详见教材表 12-9 所示)。 (3) 教师根据课件,讲解 command 事件处理方式。 程序对事件的处理通常在函数或方法中实现,简单的事件可通过组件的 command 选项绑定,当有事件产生时,相应组件 command 选项绑定的函数或方 法就会被触发。 (4) 教师根据课件,讲解 bind 事件处理方法。 若组件通过 bind()方法绑定了某个事件,该事件发生后程序将调用 handler 处理事件。 (5) 教师根据课件,讲解实例 1:秒表计时器实现过程。 教师根据教学资源实现实例 1:秒表计时器,并向学生讲解实现过程。 三、归纳总结,布置作业 (1) 回顾学习目标, 总结本节课所学知识包括: grid 布局管理器、place 布局管理器、command 事件处理方式、bind 事件处理方式、实例 1: 秒表计时器。 (2) 使用博学谷系统下发课后作业。 第五课时 (顶级菜单、下拉菜单、弹出菜单、实例 **2**:电子计算器、消息对话框、 实例 **3**:用户登录) 一、回顾上节课内容,继续介绍本课时的内容 (1) 教师对学生们的疑问进行统一答疑。 (2) 教师通过提问学生问题,由上一课时引出本课时要讲解的内容。 (3) 明确学习目标 要求学生掌握单选按钮 Radiobutton ● 要求学生掌握列表框 List ● 要求学生掌握文本域 Text

 要求学生了解 pack 布局管理器 二、进行重点知识的讲解 (1) 教师根据课件,讲解顶级菜单。 顶级菜单是图形窗口中最基础的菜单,此种菜单一般包含多个选项,并固定 显示于窗口顶部。Python 使用 tkinter 模块中的 Menu 类的 Menu()方法创建顶级 菜单对象,使用菜单对象的 add command()方法为其添加选项,并使用窗口组件 的 menu 属性将菜单添加到窗口。 (2) 教师根据课件,讲解下拉菜单。 顶级菜单的每个选项可以拥有子菜单,使用菜单对象的 add\_cascade()方法, 可以将一个菜单与另一个菜单的选项级联,为菜单的选项创建子菜单(也称为下 拉菜单)。 (3) 教师根据课件,讲解弹出菜单。 若将菜单与鼠标右键绑定,那么这个菜单就是在鼠标右击时才显示的弹出菜 单。创建弹出菜单的方式与创建顶级菜单、下拉菜单的方式相同,区别在于弹出 菜单通过 post()方法与鼠标右键绑定。 (4) 教师根据课件,讲解实例 2:电子计算器。 教师根据教学资源实现实例 2:电子计算器,并向学生讲解实现过程。 (5) 教师根据课件,讲解消息对话框。 messagebox 是 tkinter 的一个子模块,它用来显示文本信息、提供警告信息或 错误信息(messagebox 包含的消息框类型具体详见教材 12.7)。 (6) 教师根据课件,讲解实例 3:用户登录实现过程。 教师根据教学资源实现实例 3:用户登录,并向学生讲解实现过程。 三、归纳总结,布置作业 (1) 回顾学习目标,总结本节课所学知识包括:顶级菜单、下拉菜单、 弹出菜单、实例 2: 电子计算器、消息对话框、实例 3: 用户登录。 (2) 使用博学谷系统下发课后作业。 第六课时 (上机练习) 上机练习主要针对本章中需要重点掌握的知识点,以及在程序中容易出错的

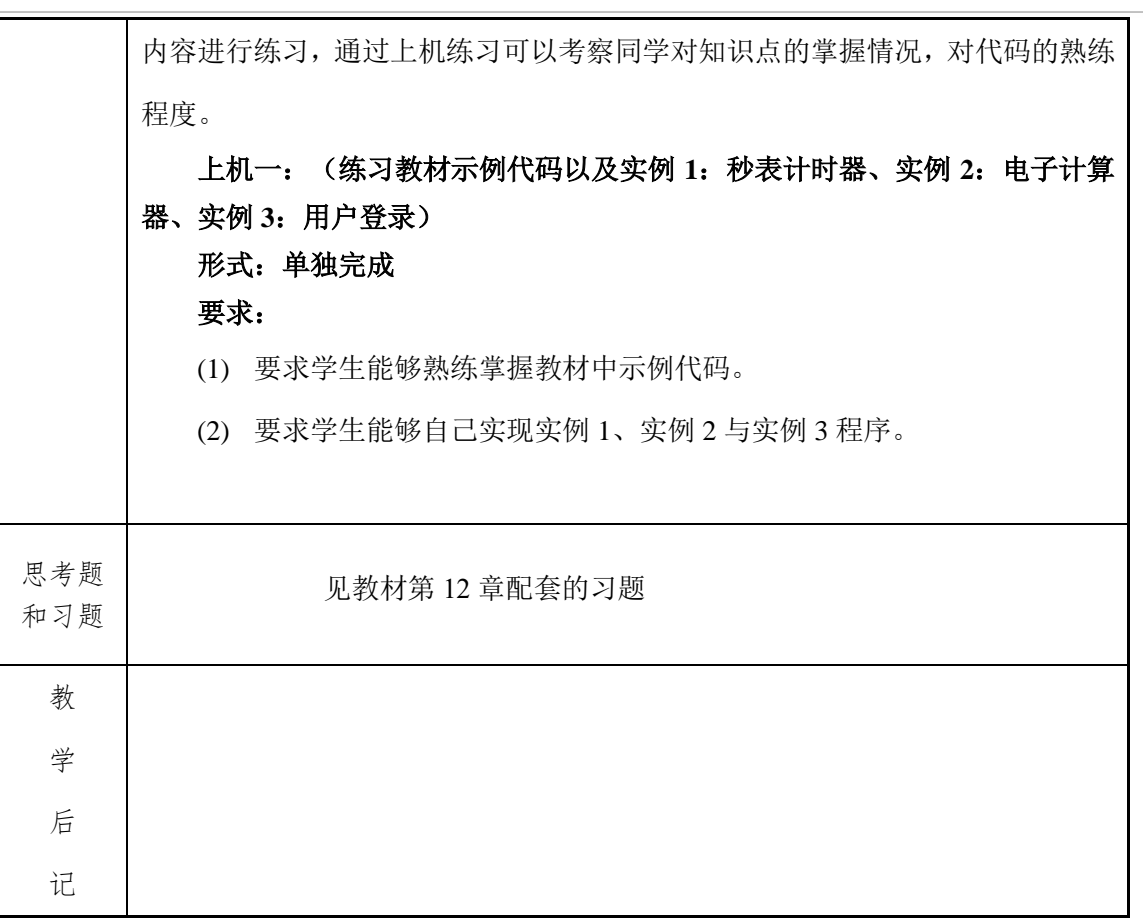